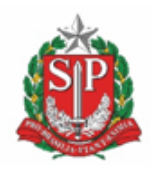

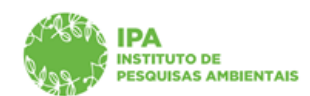

**SECRETARIA DE MEIO AMBIENTE, INFRAESTRUTURA E LOGÍSTICA**

Instituto de Pesquisas Ambientais

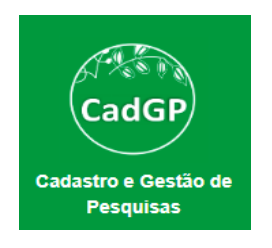

# **Manual de Orientações para Solicitação de alteração em Projetos em execução:**

➢**Prorrogação de Prazo**

➢**Inclusão/Exclusão de Equipe Executora** 

➢**Inclusão/Exclusão de Áreas SIEFLOR**

➢**Inclusão de Amostras** 

**Centro de Gestão de Pesquisas Versão outubro/2023**

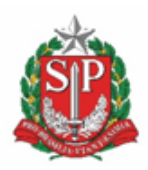

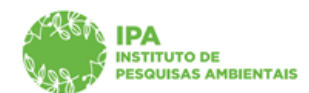

**SECRETARIA DE MEIO AMBIENTE, INFRAESTRUTURA E LOGÍSTICA**

Instituto de Pesquisas Ambientais

## *Sumário*

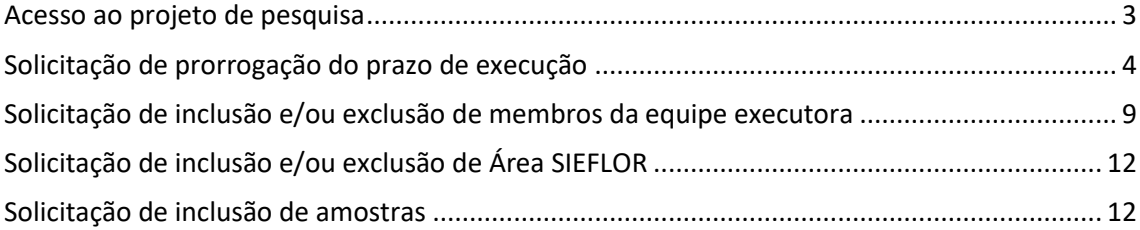

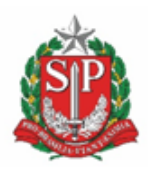

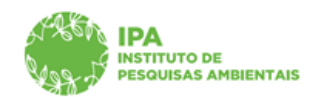

**SECRETARIA DE MEIO AMBIENTE, INFRAESTRUTURA E LOGÍSTICA**

Instituto de Pesquisas Ambientais

- ✓ Está disponível no sistema CadGP, as ferramentas para solicitação de alteração em projetos aprovados: prorrogação do prazo de execução, inclusão/exclusão de membros da equipe executora, inclusão/exclusão de Áreas SIEFLOR e inclusão de amostras
- ✓ Para solicitar prorrogação do prazo de execução, será **obrigatório anexar Relatório parcial** das atividades desenvolvidas.
- ✓ O sistema permite a solicitação de mais de um tipo de alteração concomitantemente
- ✓ **Após a inserção da(s) alteração(ões), é necessário gerar novo Termo de Compromisso. O Termo de Compromisso deverá ser assinado pelo Responsável pela pesquisa.**
- ✓ **Após o registro da alteração, o processo deve ser ressubmetido (aba Finalizar, Submeter projeto de pesquisa) para seguir no fluxo de avaliações.**

#### <span id="page-2-0"></span>*Acesso ao projeto de pesquisa*

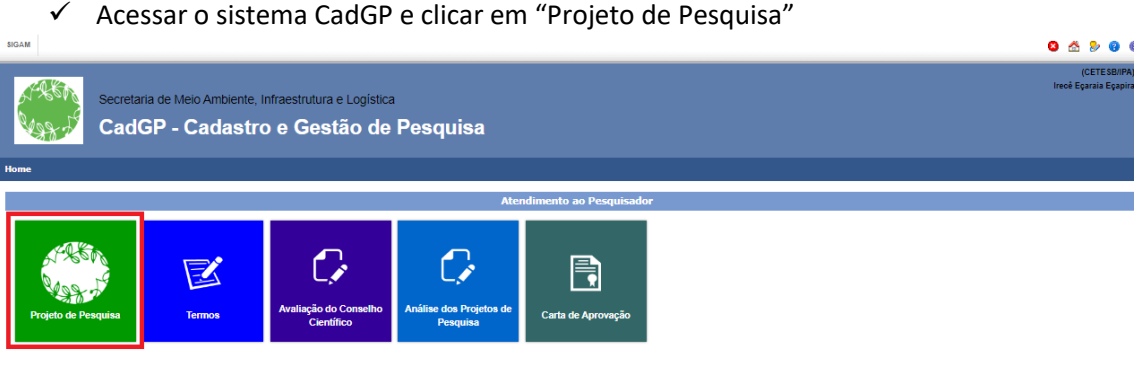

*Tela inicial do CadGP*

 $\checkmark$  Selecione no grid a pesquisa para a qual deseja solicitar alterações (clicar no $\checkmark$ )

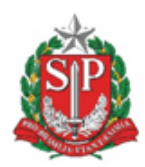

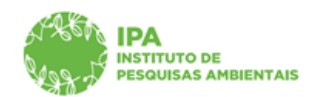

**SECRETARIA DE MEIO AMBIENTE, INFRAESTRUTURA E LOGÍSTICA**

#### Instituto de Pesquisas Ambientais

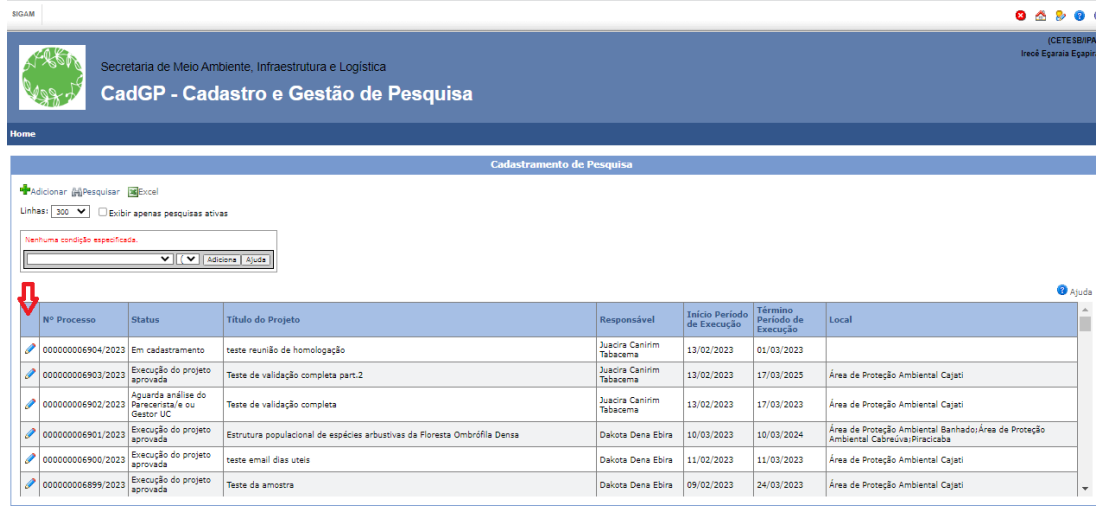

*Grid com a relação dos projetos de pesquisa dos quais o CPF utilizado no login é responsável ou membro da equipe*

<span id="page-3-0"></span>A seguir, será detalhado o passo-a-passo para solicitação de cada tipo de alteração:

#### *Solicitação de prorrogação do prazo de execução*

**Atenção**: A solicitação de prorrogação do prazo de execução deve ser registrada no sistema CadGP, **preferencialmente antes do término da vigência** e, a função só estará habilitada, até 60 dias após a data de término da vigência. Passados os 60 dias, o status do processo será automaticamente atualizado para "Concluído com pendência"

✓ Na aba "Projeto" clicar em " Prorrogar"

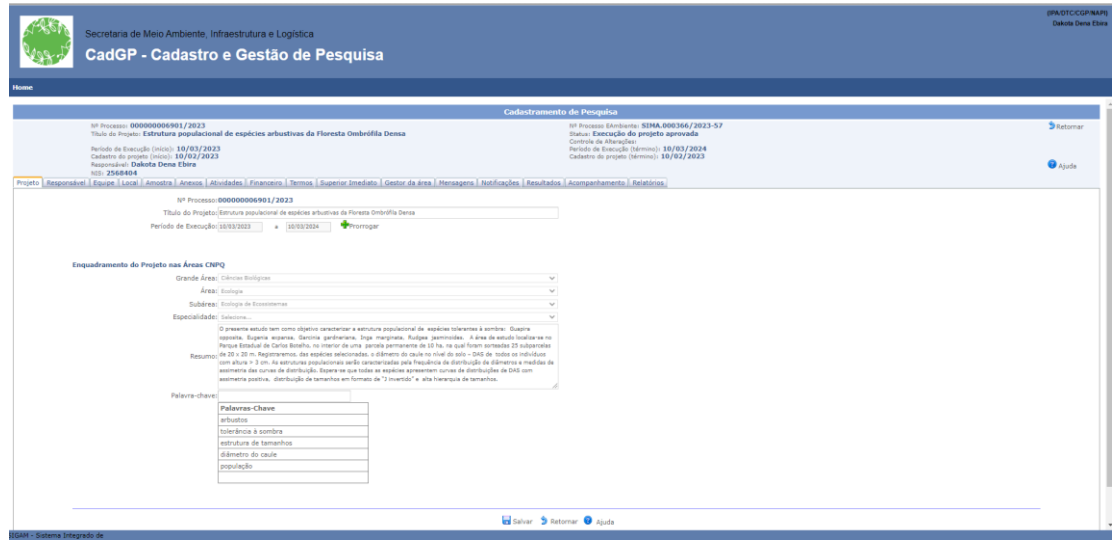

*Visão da aba Projeto*

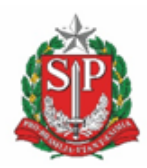

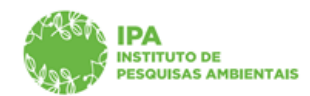

**SECRETARIA DE MEIO AMBIENTE, INFRAESTRUTURA E LOGÍSTICA**

Instituto de Pesquisas Ambientais

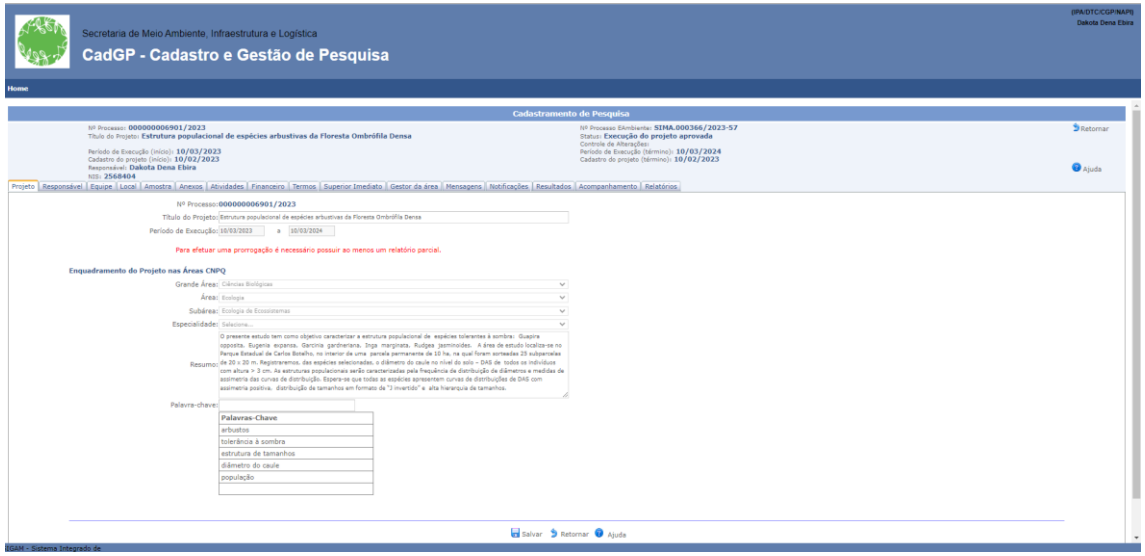

*Mensagem quanto a obrigatoriedade de anexar Relatório parcial*

✓ A seguir, a sequência de telas para anexar o Relatório parcial

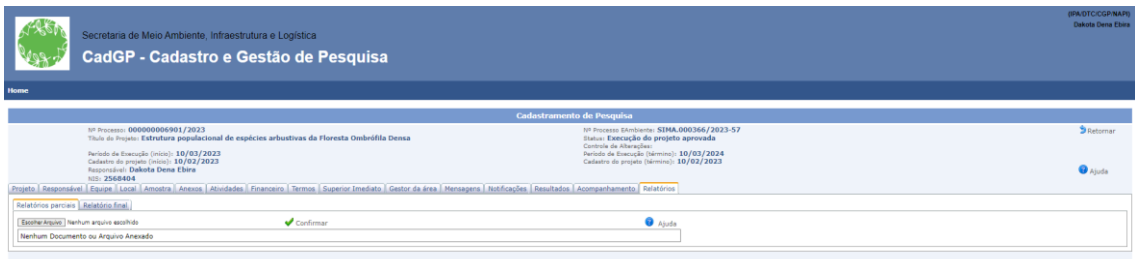

*Visão da aba "Relatórios"*

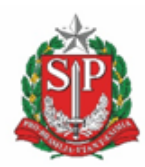

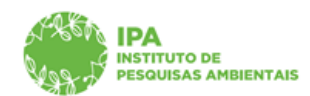

**SECRETARIA DE MEIO AMBIENTE, INFRAESTRUTURA E LOGÍSTICA**

## Instituto de Pesquisas Ambientais

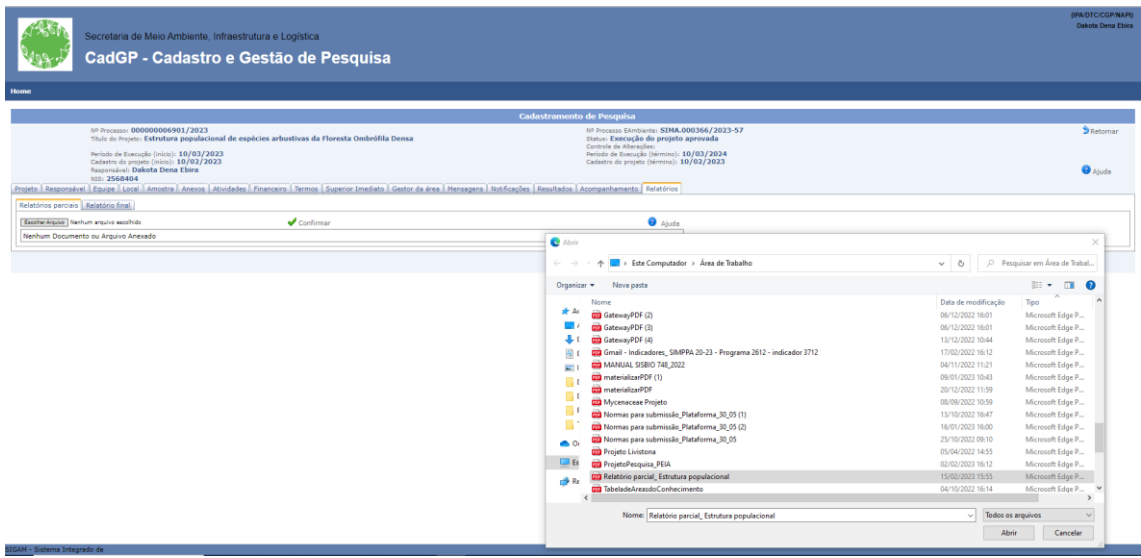

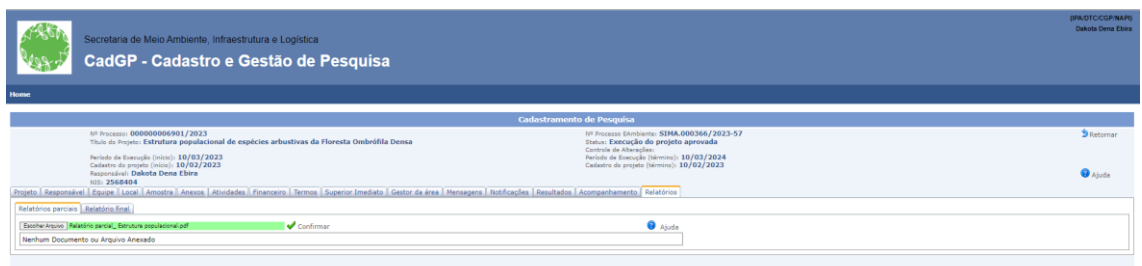

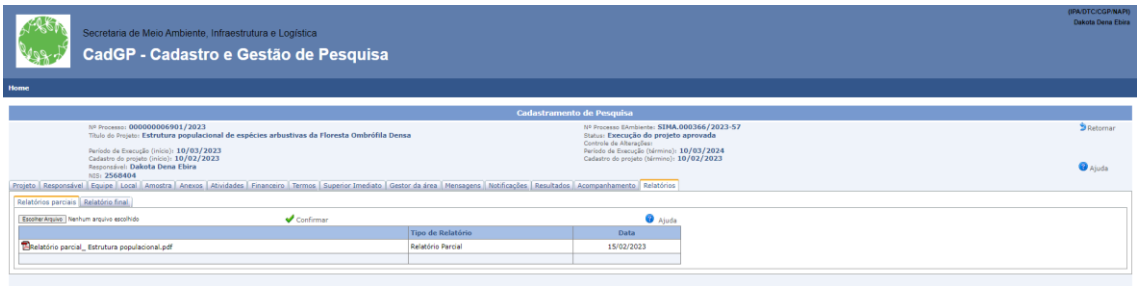

*Visão da sequência de passos para anexar o Relatório Parcial*

✓ *Após anexado o Relatório, será habilitado o campo para inserir data de prorrogação*

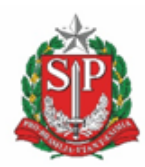

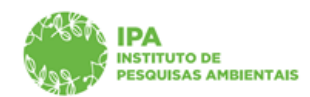

**SECRETARIA DE MEIO AMBIENTE, INFRAESTRUTURA E LOGÍSTICA**

## Instituto de Pesquisas Ambientais

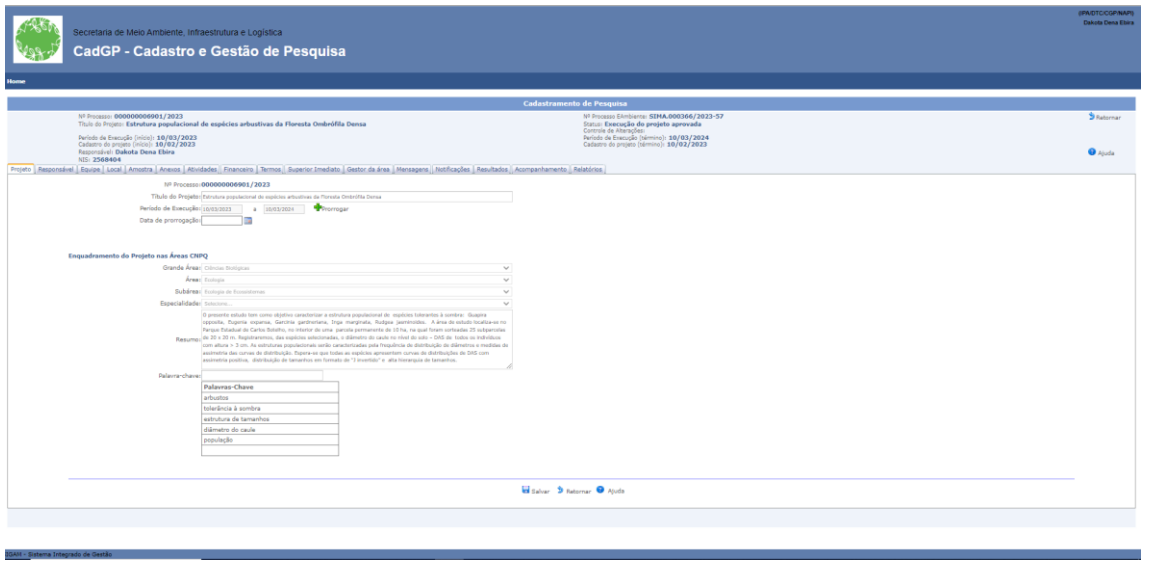

*Visão da aba Projeto com o campo para inserir a data de prorrogação*

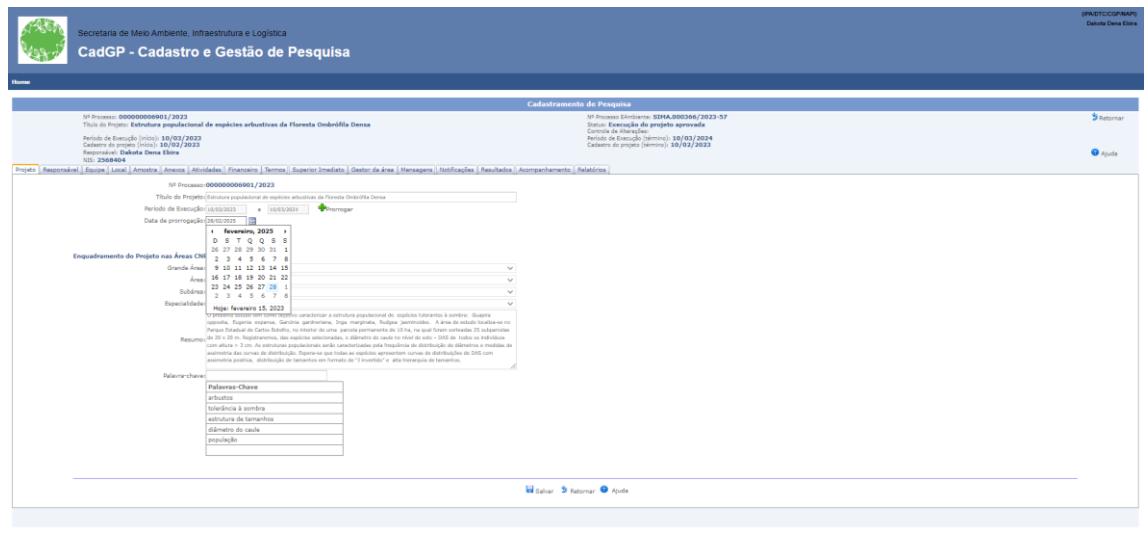

✓ Selecione a data desejada e clique em "Atualizar" e depois em "Salvar"

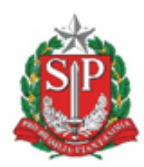

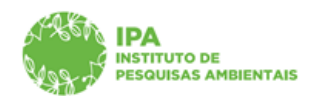

**SECRETARIA DE MEIO AMBIENTE, INFRAESTRUTURA E LOGÍSTICA**

#### Instituto de Pesquisas Ambientais

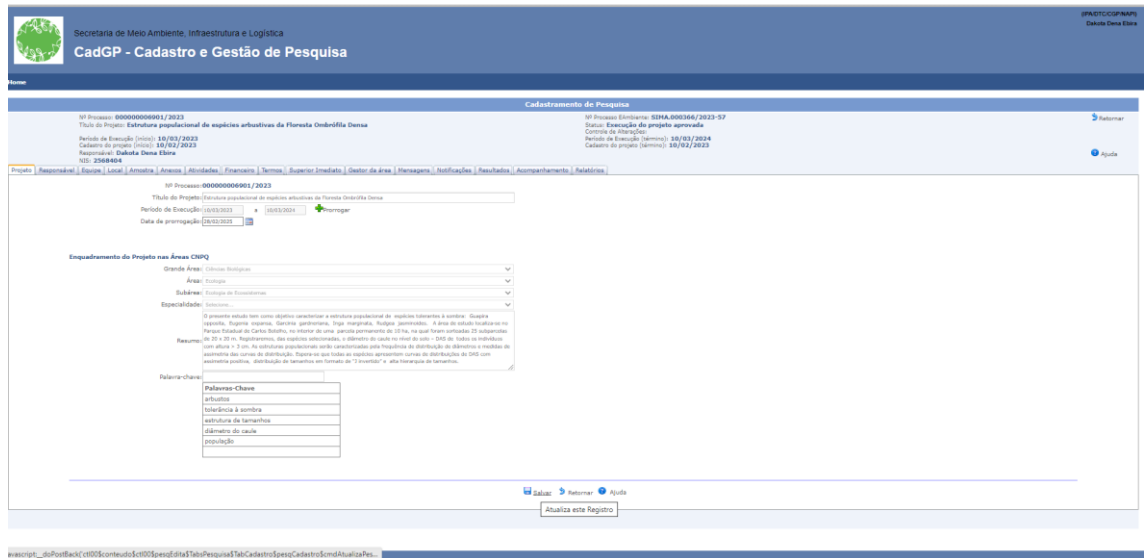

- ✓ **O processo deve ser ressubmetido (aba Finalizar, Submeter projeto de pesquisa)** para seguir o fluxo de avaliação, no caso de prorrogação de prazo, o(s) Gestor(es) da(s) Área(s) SIEFLOR envolvida(s) na pesquisa.
- ✓ No caso de pesquisas **Internas**, a solicitação será avaliada pelo Superior Imediato e pelo(s) Gestor(es) da(s) Área(s) SIEFLOR envolvida(s) na pesquisa, se for o caso.

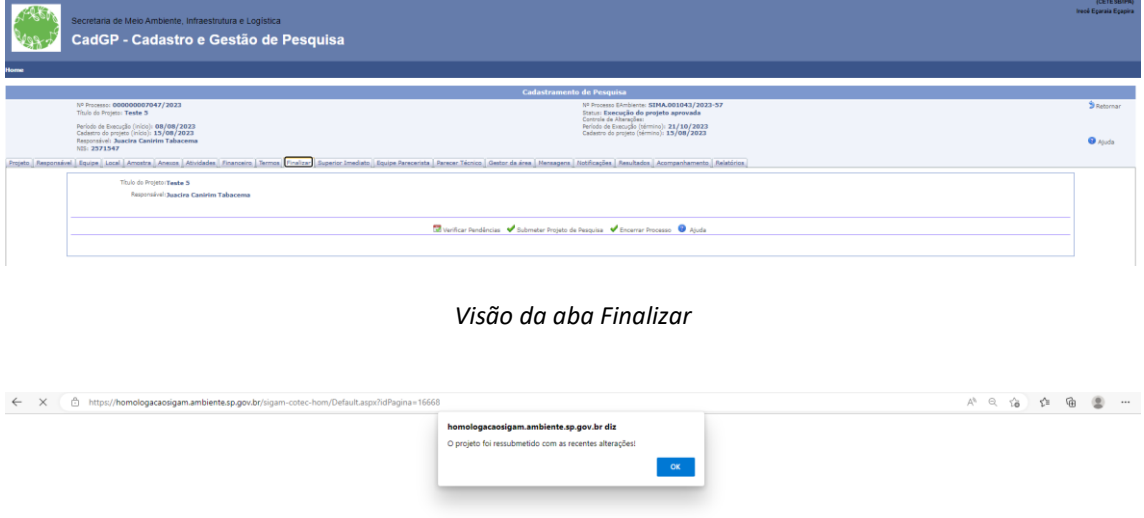

*Mensagem confirmando a ressubmição do projeto com as alterações solicitadas*

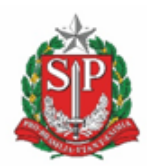

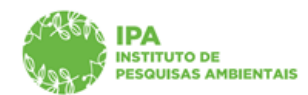

**SECRETARIA DE MEIO AMBIENTE, INFRAESTRUTURA E LOGÍSTICA**

Instituto de Pesquisas Ambientais

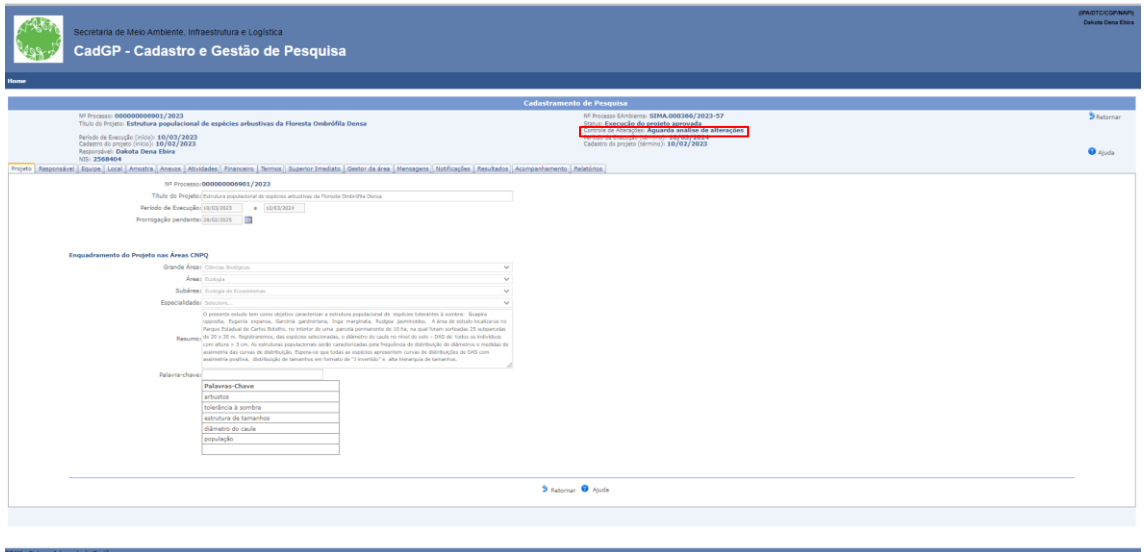

*Visão do cabeçalho do processo informando o status do "Controle de alterações" – Aguarda análise de alterações*

✓ Após análise pelo setor competente, em caso de manifestação favorável, o sistema emitirá a Carta de Aprovação em Adendo com as informações sobre as alterações aprovadas. A Carta estará disponível na aba "Resultados".

#### <span id="page-8-0"></span>*Solicitação de inclusão e/ou exclusão de membros da equipe executora*

✓ Acessar a aba Equipe e clicar em "Adicionar" para a inclusão de um novo membro na equipe executora, ou clicar no \* para a exclusão de um membro

|                               |                                                                                                    |                                                                                                  |                 |                                                                                                    |                                                                                                    |        |                                  | <b>R</b>     | A                | & @                                 |
|-------------------------------|----------------------------------------------------------------------------------------------------|--------------------------------------------------------------------------------------------------|-----------------|----------------------------------------------------------------------------------------------------|----------------------------------------------------------------------------------------------------|--------|----------------------------------|--------------|------------------|-------------------------------------|
|                               |                                                                                                    | Secretaria de Meio Ambiente, Infraestrutura e Logística<br>CadGP - Cadastro e Gestão de Pesquisa |                 |                                                                                                    |                                                                                                    |        |                                  |              | Apoema Dena Eiru | <b>(EXTERN</b>                      |
|                               |                                                                                                    |                                                                                                  |                 |                                                                                                    |                                                                                                    |        |                                  |              |                  |                                     |
|                               |                                                                                                    |                                                                                                  |                 |                                                                                                    | <b>Cadastramento de Pesquisa</b>                                                                                                    |        |                                  |              |                  |                                     |
|                               | Nº Processo: 000000006893/2023<br>Titulo do Projeto: Teste Rodrigo CGP Interno 003<br>Período de Execução (início): 07/02/2023<br>Cadastro do projeto (início): 07/02/2023<br>Responsável: Dakota Dena Ebira |                                                                                                  |                 | Nº Processo EAmbiente: SIMA.000316/2023-57<br>Status: Execução do projeto aprovada<br>Controle de Alterações: Aquarda análise de alterações<br>Período de Execução (término): 07/02/2026<br>Cadastro do projeto (término): 07/02/2023 |                                                                                                    |        |                                  |              |                  | <b>D</b> Retornan<br><b>O</b> Ajuda |
| Projeto Responsável<br>Equipe | NIS: 2568396                                                                                                    |                                                                                                  |                 |                                                                                                    | Equipe   Local   Amostra   Anexos   Atividades   Financeiro   Termos   Superior Imediato   Gestor da área   Mensagens   Notificações   Resultados   Acompanhamento   Relatórios |        |                                  |              |                  |                                     |
|                               | Adicionar <sup>®</sup> Aiuda                                                                                                    | A pesquisa envolverá outros membros (equipe)? @ Sim (2 Não                                       |                 | <b>Representante</b>                                                                                                    |                                                                                                    |        |                                  |              |                  |                                     |
|                               | <b>CPF</b>                                                                                                    | <b>Nome</b>                                                                                      | Cargo ou Função | <b>TPA</b>                                                                                                    | Modalidade de Pesquisa                                                                                                    | Bolsa  | <b>Outras Fontes de Recursos</b> |              |                  |                                     |
|                               |                                                                                                    |                                                                                                  | Pesquisador     | $\boxdot$                                                                                                    | Projeto Temático                                                                                                    | FAPESP |                                  |              |                  |                                     |
| D.                            | 03697342541                                                                                                    | Dakota Dena Ebira                                                                                |                 |                                                                                                    |                                                                                                    |        |                                  |              |                  |                                     |
| P                             | 81500904872                                                                                                    | Aruana Dena Viatã                                                                                | Pesquisador     | $\Box$                                                                                                    | Projeto Temático                                                                                                    | CNPa   | $\mathbb{R}$                     | $\mathbf{x}$ |                  |                                     |

*Visão da aba Equipe, com os membros da equipe executora inicialmente cadastrados*

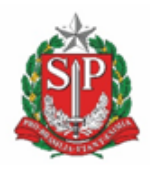

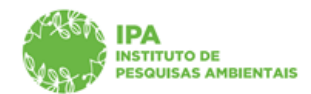

**SECRETARIA DE MEIO AMBIENTE, INFRAESTRUTURA E LOGÍSTICA**

Instituto de Pesquisas Ambientais

✓ Para inclusão, selecionar dentre as opções de cadastro por CPF ou pesquisador Estrangeiro e clicar em "+Adicionar". Preencher as demais informações, pessoal e institucional, do membro a ser incluído na equipe

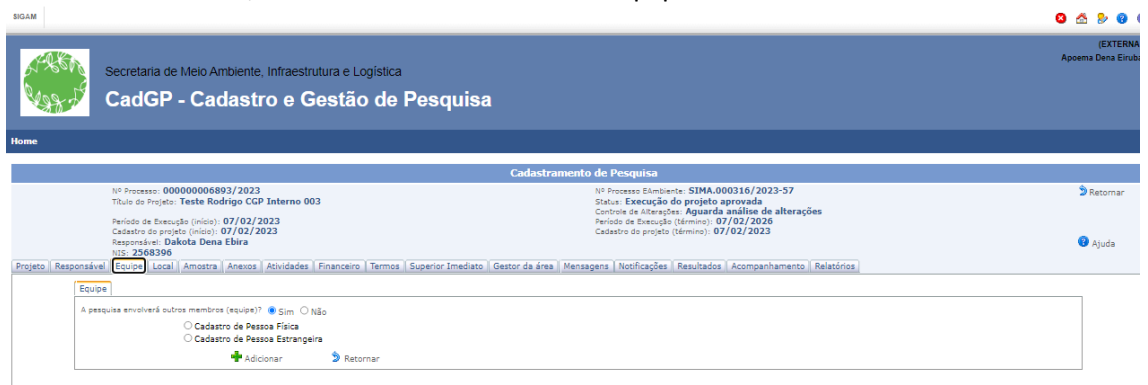

*Visão da tela para seleção do tipo de cadastro (CPF ou pessoa estrangeira)*

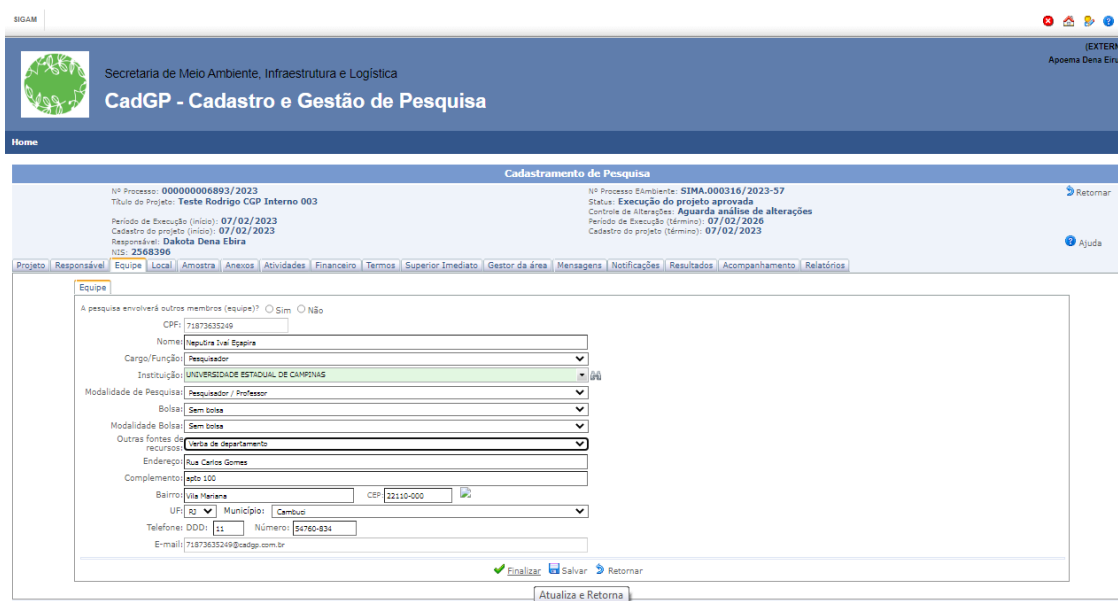

*Visão da tela para cadastro através do CPF*

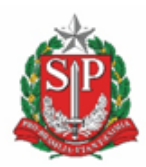

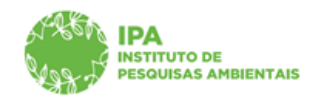

**SECRETARIA DE MEIO AMBIENTE, INFRAESTRUTURA E LOGÍSTICA**

#### Instituto de Pesquisas Ambientais

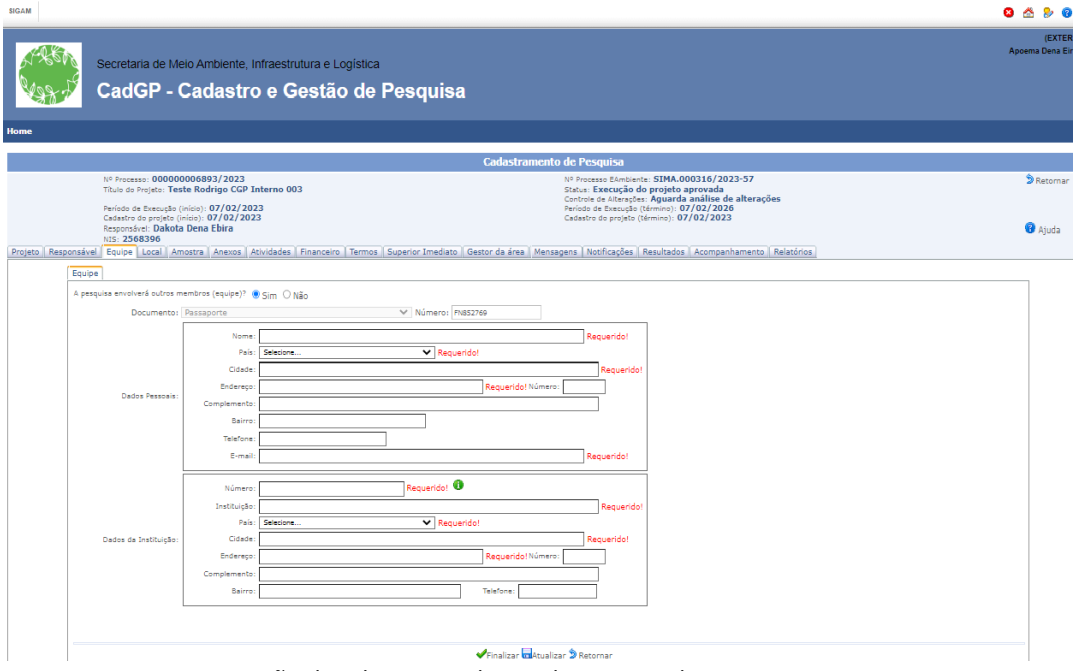

*Visão da tela para cadastro de pesquisador estrangeiro*

 $\checkmark$  A inclusão e/ou exclusão de membro na equipe executora não necessita de aprovação, portanto, após gerar e assinar o novo Termo de Compromisso (assinatura do Responsável) o processo deve ser ressubmetido (aba Finalizar, Submeter projeto de pesquisa) para que o sistema gere a Carta de aprovação em adendo com a informação das alterações realizadas. A Carta estará disponível na aba "Resultados".

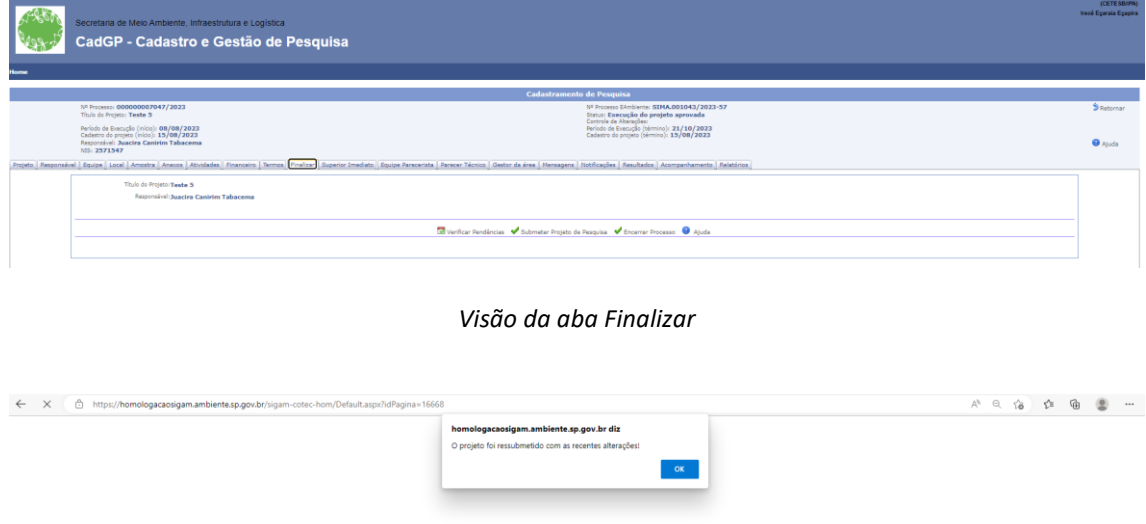

*Mensagem confirmando a ressubmição do projeto com as alterações solicitadas*

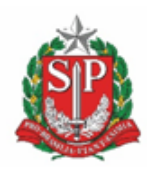

**SECRETARIA DE MEIO AMBIENTE, INFRAESTRUTURA E LOGÍSTICA**

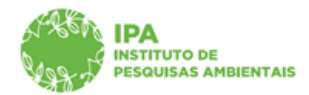

Instituto de Pesquisas Ambientais

#### <span id="page-11-0"></span>*Solicitação de inclusão e/ou exclusão de Área SIEFLOR*

- $\checkmark$  Para inclusão de Área SIEFLOR na pesquisa, na aba Local, deverá ser selecionada a Unidade desejada e clicar em "+ Adicionar"
- ✓ Para a exclusão de Área SIEFLOR da pesquisa, na aba local deverá ser clicado no **X** referente à área que se pretende excluir
- ✓ Para pesquisas com a participação de técnicos do IPA, também há opção para seleção de Municípios, que podem ser incluídos e/ou excluídos da pesquisa

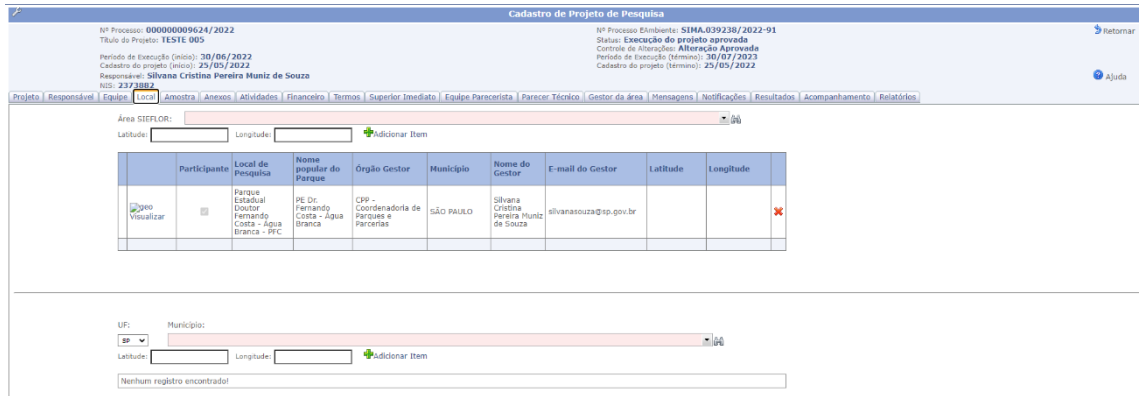

*Visão da aba Local com os campos para inclusão de Área SIEFLOR e o campo para inclusão de Município (somente pesquisas com participação de servidor IPA)*

- $\checkmark$  Após a inclusão e/ou exclusão de Áreas SIEFLOR, o processo deve ser ressubmetido (aba Finalizar, Submeter projeto de pesquisa) para seguir o fluxo de avaliação.
- ✓ Após avaliação pelo setor competente, em caso de aprovação, a Carta de aprovação em adendo será gerada e disponibilizada na aba "Resultados"

#### <span id="page-11-1"></span>*Solicitação de inclusão de amostras*

 $\checkmark$  Na aba Amostras, deverá ser selecionado no dicionário o tipo de amostra a ser incluída, inserir a especificação, a quantidade estimada e a unidade de medida. Clicar em "Adicionar"

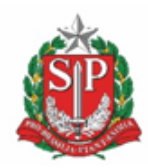

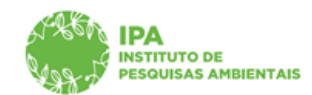

**SECRETARIA DE MEIO AMBIENTE, INFRAESTRUTURA E LOGÍSTICA**

#### Instituto de Pesquisas Ambientais

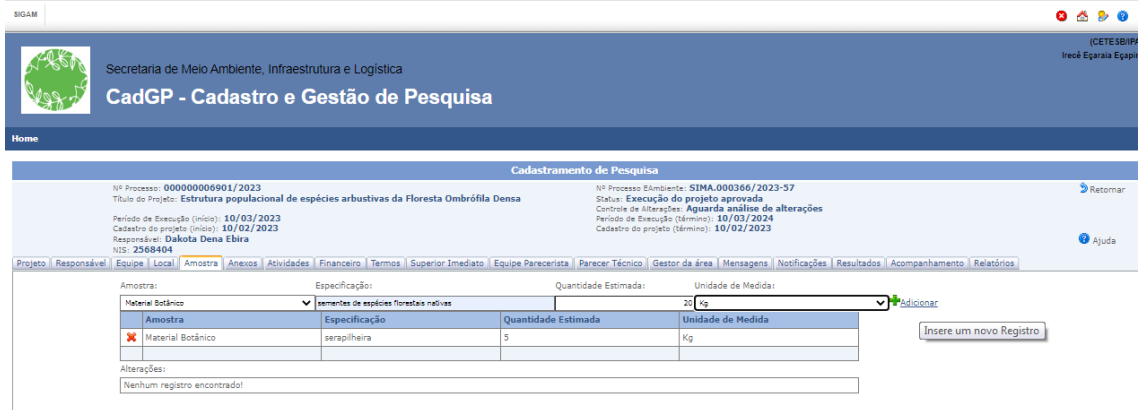

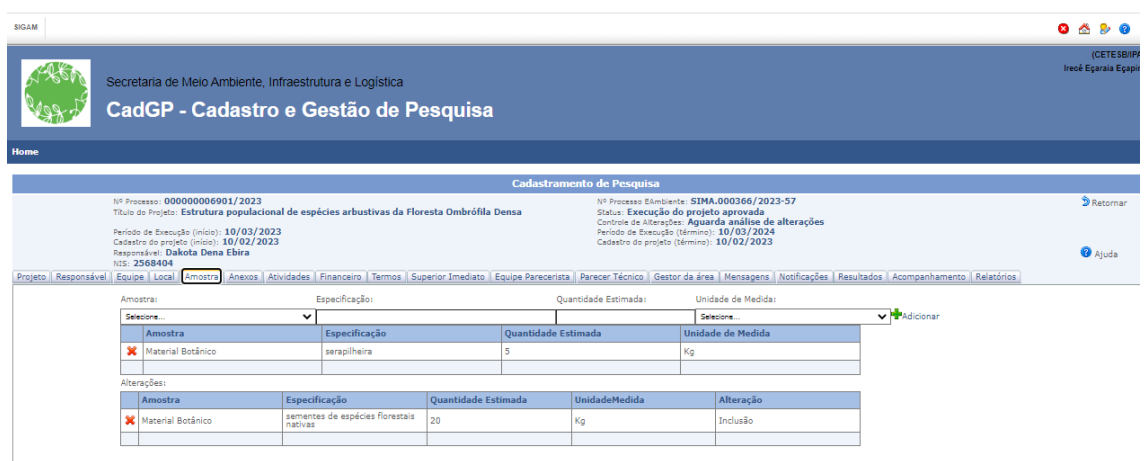

*Visão da nova amostra inserida (grid inferior – Alterações)*

- ✓ Após inclusão da amostra, deve ser gerado e assinado o novo Termo de Compromisso (aba Termos - assinatura do Responsável pela pesquisa) e ressubmeter o processo (**aba Finalizar, Submeter projeto de pesquisa**)
- ✓ Caso necessário, anexar a Autorização emitida pelo Sistema de Autorização e Informação em Biodiversidade - SISBIO
- ✓ Após a finalização, o processo segue o fluxo de avaliação, no caso de inclusão de amostras, o parecerista técnico e o(s) Gestor(es) da(s) Área(s) SIEFLOR envolvida(s) na pesquisa

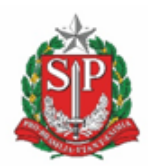

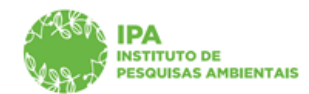

**SECRETARIA DE MEIO AMBIENTE, INFRAESTRUTURA E LOGÍSTICA**

#### Instituto de Pesquisas Ambientais

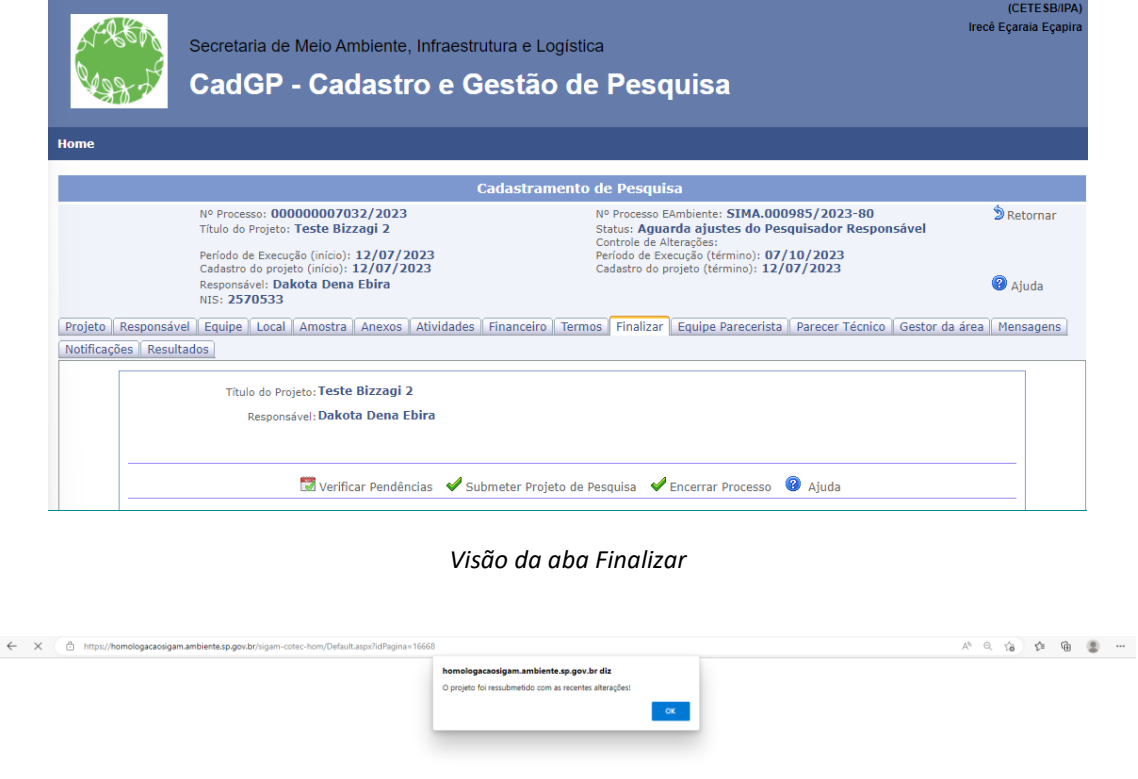

*Mensagem confirmando a ressubmição do projeto com as alterações solicitadas*

✓ Após análise pelo setor competente, em caso de manifestação favorável, o sistema emitirá a Carta de Aprovação em Adendo com as informações sobre as alterações aprovadas. A Carta estará disponível na aba "Resultados" do processo.

**ATENÇÃO**: **As alterações podem ser Aprovadas, Aprovadas parcialmente ou Reprovadas. No caso de Aprovação Parcial ou Reprovação, o sistema gera uma notificação ao Responsável pela pesquisa informando, a necessidade de ajustes ou informando o indeferimento da alteração solicitada, respectivamente.**

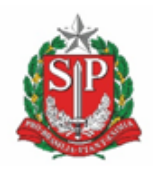

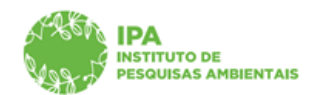

**SECRETARIA DE MEIO AMBIENTE, INFRAESTRUTURA E LOGÍSTICA**

Instituto de Pesquisas Ambientais

# **Dúvidas e sugestões**

Para dúvidas relacionadas ao uso do CadGP, entre em contato pelo e-mail: **[suporte\\_cadgp@sp.gov.br.](mailto:suporte-cadgp@sp.gov.br)**

Para problemas relacionados ao login de acesso, entre em contato pelo e-mail: **[semilsigam@sp.gov.br](mailto:suporte-cadgp@sp.gov.br).**

Para problemas relacionados ao login de acesso no e-ambiente, entre em contato pelo e-mail: **[eambiente@sp.gov.br](mailto:eambiente@sp.gov.br)** ou pelo telefone: (11) 26264315